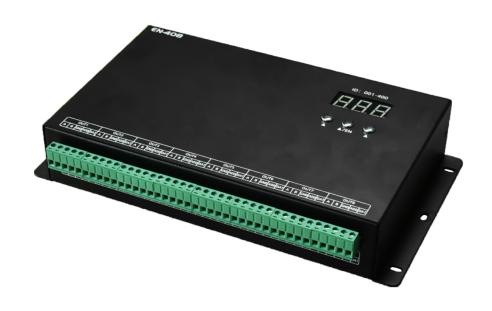

# **EN-408 MANUAL**

Version: 2.3

Model: EN-408-D8

2021-5

# **CONTENTS**

| 1. FUNCTION OVERVIEW                          | 1 |
|-----------------------------------------------|---|
| 2. TECHNICAL PARAMETERS                       | 1 |
| 3. CONNECTION MODE                            | 2 |
| 3.1. PORT INTRODUCTION                        | 2 |
| 3.2. CONNECTION DIAGRAM OF CONTROLLER         | 2 |
| 3.3. OPTICAL FIBER COMMUNICATION              | 2 |
| 3.4. CONNECT WITH LIGHTING FIXTURE            | 3 |
| 3.5. TRANSMISSION DISTANCE                    | 3 |
| 4. BASIC OPERATION                            |   |
| 4.1. MENU INTRODUCTIION                       | 4 |
| 4.2. STARTING UP DISPLAY                      | ∠ |
| 4.3. ID SETTINGS                              | 4 |
| 4.4. CONFIGURE ADDRESSING                     | 5 |
| 5. IP ADDRESS SETTING (PC)                    | 5 |
| 6. ADDRESSING BY LED PLAYER                   | е |
| 7. APPENDIX (CHIPS ADDRESSING)                | 7 |
| 7.1. CHIP SUPPORT                             | 7 |
| 7.2. UCCESSFULLY ADDRESSED AND SET PARAMETERS | 8 |
| 8. PARTS LIST                                 | 9 |

#### 1. FUNCTION OVERVIEW

- 1. Support access and control by LED Player software or SN controller.
- 2. It supports 1,000,000 channels or cascade connection of 400 pieces controllers.
- 3. Use key of the controller to set the IP address of the controller.
- 4. 8-port data-independent signal output (with the isolation), control variety of regular chips in LED digital tube screen, LED pixel light screen, and etc.

SW Single chip: D\*\*S, D\*\*J.

Single-wire: TM180\*-400K/800K, UCS19\*\*, UCS29\*\*, WS2811/12, TLS3001(1Mhz), SM167\*\*,

SM16823E, SM16824E.

DMX512: SW-D, SW-U, UCS512A/B/C0/C4/D/E0/EH/G4/G6, DMX512AP/SM512,

SM16500P/511/512, SM17500P/512P/522P, SM17512/522, SM18522P/PH,

Hi512A0/A4/A6, TM512AB3/AL1/ACx/AD/AE, QED512P, GS8512/513/515, standard

DMX512 lighting fixture on the market.

Please refer to the "CHIP SUPPORT" section for addressing.

Break-point resume: UCS5603, WS2818, GS8206, P9883, TM1914, XT1506S.

65536 gray scale: UCS8903, UCS8904, UCS9812, SM16813.

5. With professional LED Player software, user can make any effect by themselves.

6. The load capacity of different lighting fixtures is different. (If frame frequency is not required, load capacity of each channel can be increased independently, and must test it in the factory.)

### 2. TECHNICAL PARAMETERS

Cover material: Iron

Input voltage: AC100V - 240V

Input signal: SW Ethernet Protocol
Output port: TTL & RS-485 \* 8 ports

Pixel driven: Single chip: 2880 channels ×8 ports,

Single-wire: 3072 channels ×8 ports,

Standard DMX512: 512 channels ×8 ports, Extensible DMX: 1024 channels ×8 ports, Break-point resume: 2160 channels ×8 ports, 65536 gray scale: 2160 channels ×8 ports.

Output power: 5W

Working temperature:  $-15\,^{\circ}\text{C} \sim 60\,^{\circ}\text{C}$ 

Relative humidity: ≤50%

Connecting mode: In parallel (address manually)

IP grade: IP20 (Prevent people from touching the components inside electrical appliance, prevent

object which diameter is more than 12.5mm from getting in, no special protection to water

or moisture.)

Working environment: 1.Please do not install the controller in magnetic, high pressure, high temperature or

seriously wet environment.

2.Please do connect the earth safely in order to reduce risks of fire and damage which cause by short circuit.

3.Please ensure AC100-240V power supply is used, and same polarity is connected between transformer and controller in order to guarantee the proper supply voltage.

4.No waterproof function in the control system, please pay attention on rainproof and waterproof during installing.

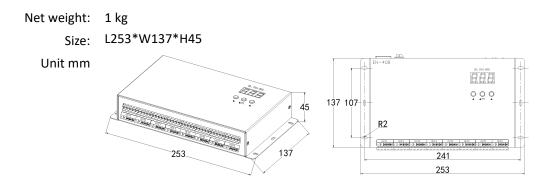

## 3. CONNECTION MODE

#### 3.1. PORT INTRODUCTION

| Port                                                                                      | Description                                      |                                                                                            |  |  |  |  |  |  |  |
|-------------------------------------------------------------------------------------------|--------------------------------------------------|--------------------------------------------------------------------------------------------|--|--|--|--|--|--|--|
| IN                                                                                        | Connect with PC / SN controller / EN controller. |                                                                                            |  |  |  |  |  |  |  |
|                                                                                           | Top left light                                   | Top left light Signal indicator, flicker when the 8 output port output the correct signal. |  |  |  |  |  |  |  |
|                                                                                           | Top right light                                  | Nonuse.                                                                                    |  |  |  |  |  |  |  |
| OUT                                                                                       | T Connect with EN controller.                    |                                                                                            |  |  |  |  |  |  |  |
| Top left light Receive data indicator, flicker when the control gain the data completely. |                                                  |                                                                                            |  |  |  |  |  |  |  |
|                                                                                           | Top right light                                  | Nonuse.                                                                                    |  |  |  |  |  |  |  |

## 3.2. CONNECTION DIAGRAM OF CONTROLLER

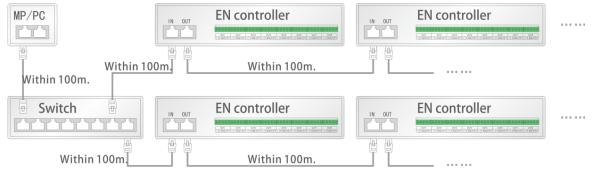

★ Connect with switch (gigabit) in order to improve the efficiency of data transmission.

#### 3.3. OPTICAL FIBER COMMUNICATION

Must use single mode transceivers. User can use single fiber or double fiber (alternative) according to on-site condition. The double fiber transceiver must be connected with two optical fibers. It cannot use in EN controller when ID is 00 and the connecting position of EN controller and lighting fixture.

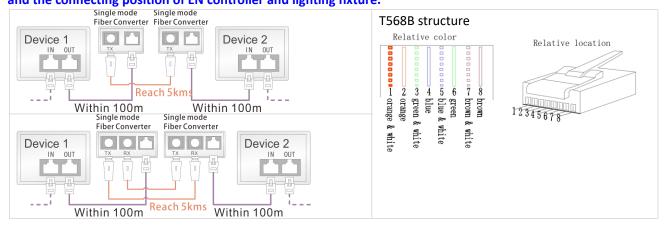

Use UTP, distance between the controllers can be 100m. It can be 5km if use the optical fiber.

#### 3.4. CONNECT WITH LIGHTING FIXTURE

Please connect the cables in accordance with silk print on lighting fixture.

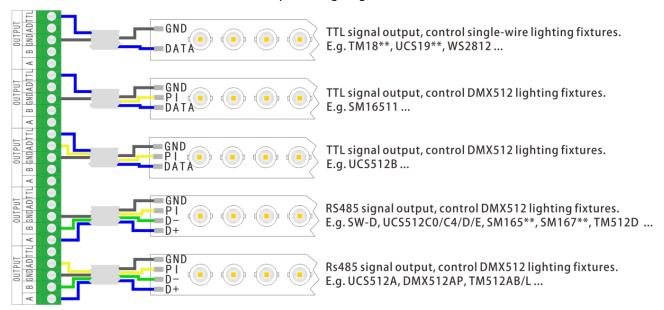

#### ★ Signal cables connection cautions:

- 1. Use UTP—Unshielded Twisted Pair (resistance per  $100M<10\Omega$ ), low quality Ethernet cables, telephone cables and copper wires are unavailable.
- Use one group twisted pair, suggest green + green white or orange + orange white. The quality and color of the cable are very important. Blue and brown wires greatly influence the signal transmission. Please don't use several groups of twisted pairs together.

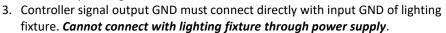

4. Switch on the controller after all hardware signal and power cables are connected. Please don't CONNECT / DISCONNECT the signal cables while the controller is power on; avoid back-flow current burning circuit and components of output port.

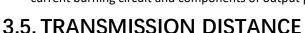

| Transmission Type                                                                  | Signals       | Medium          | Distance (M) | Remark                                |
|------------------------------------------------------------------------------------|---------------|-----------------|--------------|---------------------------------------|
| $MP / PC \rightarrow EN$ controller<br>$EN$ controller $\rightarrow EN$ controller | 100M Ethernet | UTP CAT5e       | 50-80        |                                       |
| EN controller→DMX lighting                                                         | RS-485        | UTP CAT5e       | 30-50        | The address wire                      |
| DMX lighting→DMX lighting                                                          |               | Three core wire | 1-20         | must be within                        |
|                                                                                    |               | Four core wire  | 1-20         | 5m.                                   |
| EN controller→Single-wire lighting                                                 | TTL           | UTP CAT5e       | 5-20         | Controllable pixels reduce if wire is |
| DMX lighting→DMX lighting                                                          |               | Two core wire   | 1-5          | over 5m.                              |
|                                                                                    |               | Three core wire | 1-5          |                                       |
| Single-wire lighting→Single-wire lighting                                          | TTL           | UTP CAT5e       | 1-2          | Pixels controlled                     |
|                                                                                    |               | Two core wire   | 0.1-1        | less if over 1m.                      |

#### 4. BASIC OPERATION

### 4.1. MENU INTRODUCTION

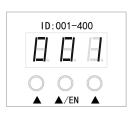

| Button   |             | Description                               |
|----------|-------------|-------------------------------------------|
| ▲(Left)  | Long press  | Non-support.                              |
|          | Short press | Increase the left data. (Range is 0-4.)   |
| ▲/EN     | Long press  | 1) enter the ID setting. 2) Confirm ID.   |
|          | Short press | Increase the middle data. (Range is 0-9.) |
| ▲(Right) | Long press  | Non-support.                              |
|          | Short press | Increase the right data. (Range is 0-9.)  |

### 4.2. STARTING UP DISPLAY

1. PC connects with controller by network cable, switch on the power. Controller digital tube will display "- - -". After few seconds, it jumps to the page of ID address information. In this case, the network of the controller is accessible.

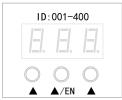

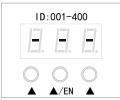

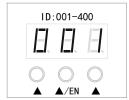

- 2. When the network of the controller is unavailable, the controller will show "- -" after power on for a while.
- 3. In this case, press "▲/EN" button to enter ID options and conduct the setting.

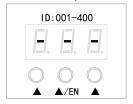

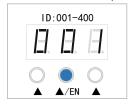

#### 4.3. ID SETTINGS

1. Long press "▲/EN" button and enter *ID Setting*. The lower right of each value of the digital tube flick "•".

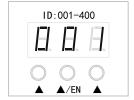

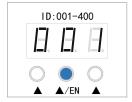

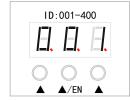

2. Press "\( \Lambda \)" under each value to increase data. (From 0 to 9, and it will return 0 while get to 9. The range is 001-400.)

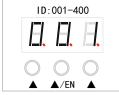

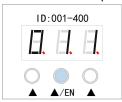

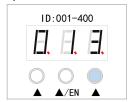

3. Long press "▲/EN" button to save ID if it is confirmed.

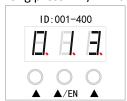

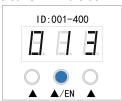

Note, In the process of setting ID, the key does not operate for 30s, It will exit the setting state and restore the ID.

#### 4.4. CONFIGURE ADDRESSING

1. .Long press "▲/EN" button and enter *ID Setting*. The lower right of each value of the digital tube flick "•".

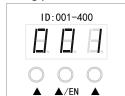

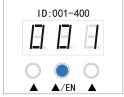

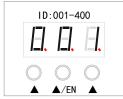

2. Long press "▲" until the digital tube shows "888". It is addressing during the lower right stroboscopic "•" of each value .

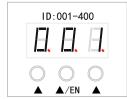

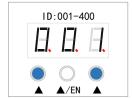

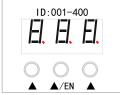

3. When the digital tube returns ID, the addressing is complete.

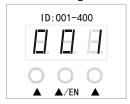

Note, the feature requires LED Player to send address parameters to the controller by the addressing function.

Whether the light-fixture amp is successfully addressed actually depends on the display color of the light-fixture, refer to "UCCESSFULLY ADDRESSED AND SET PARAMETERS".

The controller without signal can also use this function by long press "▲/EN".

## 5. IP ADDRESS SETTING (PC)

1. Open "Network Connection" on the PC, right click "Local Connection" and select "Properties".

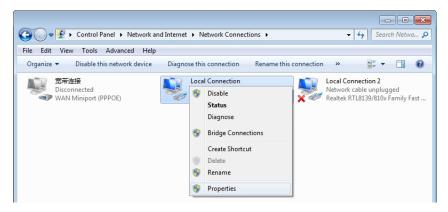

2. Select Internet Protocol (TCP/IP), then click "Properties". Set the IP address as below.

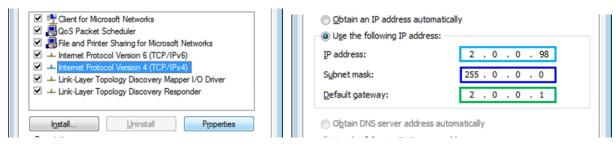

3. Click "OK" after the setting is finished.

#### 6. ADDRESSING BY LED PLAYER

Access the controller correctly and open LED Player. Click Address of Debug to open the interface.

After setting the chip address drove by the controller, click "Address All Controllers" to save address data into controllers.

Note, If the controller is offline, there is a probability that the address data cannot be saved to the controller normally if it is offline.

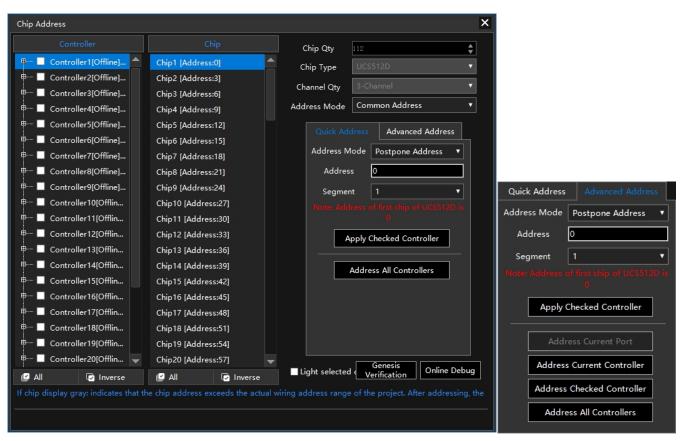

| Hardware              | Controller   | Shows the number of controllers in the project.  [Online] Indicates that the controller is connected properly.  [Offline] Indicates that the controller will not be able to address the lighting fixtures.  [Forbidden] Indicates that the driven chip is not DMX. It can be set at "Hardware" of "Settings".          |
|-----------------------|--------------|----------------------------------------------------------------------------------------------------|
| are                   | Chip         | Shows the number of chips and address information. Maximum 960 chips per port.  If the chip address is beyond the actual wiring of project, the selected chip will not "light up".                                                                                                    |
|                       | Online Debug | Click and jump into the One Debug interface.                                                                                                    |
|                       | Chip Oty.    | The number of single drive points set by Hardware Settings.                                                                                                    |
| C                     | Chip Type    | The chip set by Hardware Settings.                                                                                                    |
| hip                   | Channel Qty. | The channel set by Hardware Settings.                                                                                                    |
| Add                   | Address Mode | "Common Address" and "Auto-Increment"                                                                                                    |
| Chip Address Settings | Address Mode | "Unselect", "Postpone Address", "Use Same Address".  Unselect: When saving the current chip address parameter, the address of others will not change accordingly.  Postpone Address: When saving the current chip address parameter, the subsequent will automatically change according to the original channel value. |

|                     |                                                                                                    | Use Same Address: When saving the current chip address parameter, all chips are set the same address.                                                                                              |  |  |  |  |  |  |  |
|---------------------|----------------------------------------------------------------------------------------------------|----------------------------------------------------------------------------------------------------|--|--|--|--|--|--|--|
|                     | Address                                                                                                    | Set the selected chip address. The chip list will be updated automatically after it is fill in the address.  Note, Please do not fill in the value exceeding total chips to avoid abnormal output. |  |  |  |  |  |  |  |
|                     | Segment                                                                                                    | Sets the number of pixels driven by the selected chip. The chip list is automatically updated after it be selected the number of segments.                                                         |  |  |  |  |  |  |  |
|                     | Address All<br>Controllers                                                                                                    | Send the address parameters to all controllers.                                                                                                    |  |  |  |  |  |  |  |
| Addre               | Advanced<br>Address                                                                                                    | Apply Checked Controller: Click to save the address parameter of the checked controllers.                                                                                                    |  |  |  |  |  |  |  |
| ss Ap               |                                                                                                    | Address Current Port: Click to address the lighting fixture of current port.                                                                                                    |  |  |  |  |  |  |  |
| Address Application |                                                                                                    | Address Current Controller: Click to address the lighting fixture of current controllers.  Address Checked Controller: Click to address the lighting fixture of the checked controllers.           |  |  |  |  |  |  |  |
|                     |                                                                                                    | Address All Controllers: Click to address the lighting fixture of all controllers. It would be addressed correctly if the controller is offline.                                                   |  |  |  |  |  |  |  |
| Ę.                  |                                                                                                    | the chip under a port. The chip will light up RGB (of RGBW). And the location of this chip                                                                                                    |  |  |  |  |  |  |  |
| Light-up            | can be seen in the LED Player preview area.  Please ensure that the data of LED Player is consistent with the address of the actual lighting fixture. |                                                                                                    |  |  |  |  |  |  |  |
| σ                   |                                                                                                    | ed that the luminaire be addressed once before lighting up.)                                                                                                    |  |  |  |  |  |  |  |

# 7. APPENDIX (CHIPS ADDRESSING)

# 7.1. CHIP SUPPORT

|          |            | Custom  | Set parameters     |                     |         |         |        |       |  |  |
|----------|------------|---------|--------------------|---------------------|---------|---------|--------|-------|--|--|
| Chip     | Addressing | Channel | No signal<br>State | Power-on<br>Setting | Current | Forward | Serial | GAMMA |  |  |
| UCS512A  | ٧          | ×       | ×                  | ×                   | ×       | ×       | ×      | ×     |  |  |
| UCS512B  | ٧          | ×       | ×                  | ×                   | ×       | ×       | ×      | ×     |  |  |
| UCS512C0 | ٧          | ×       | ×                  | ×                   | ×       | ×       | ×      | ×     |  |  |
| UCS512C4 | ٧          | ×       | ×                  | ٧                   | ×       | ×       | ×      | ×     |  |  |
| UCS512CN | ٧          | ×       | ٧                  | ٧                   | ×       | ×       | ×      | ×     |  |  |
| UCS512D  | ٧          | ×       | ٧                  | ٧                   | ٧       | ×       | ×      | ×     |  |  |
| UCS512E0 | ٧          | ٧       | ٧                  | ٧                   | ٧       | ٧       | ×      | ×     |  |  |
| UCS512EH | ٧          | ٧       | ٧                  | ٧                   | ٧       | ٧       | ×      | ×     |  |  |
| UCS512G4 | ٧          | ×       | ×                  | ×                   | ×       | ×       | ×      | ×     |  |  |
| UCS512G6 | ٧          | ×       | ×                  | ×                   | ×       | ×       | ×      | ×     |  |  |
| DMX512AP | ٧          | ×       | ×                  | ×                   | ×       | ×       | ×      | ×     |  |  |
| SM16511  | ٧          | ×       | ×                  | ×                   | ×       | ×       | ×      | ×     |  |  |
| SM16512  | ٧          | ×       | ×                  | ×                   | ×       | ×       | ×      | ×     |  |  |
| SM16520  | ٧          | ×       | ×                  | ×                   | ×       | ×       | ×      | ×     |  |  |
| SM16500  | ٧          | ×       | ٧                  | ٧                   | ×       | ×       | ×      | ×     |  |  |
| SM17500  | ٧          | ٧       | ٧                  | ٧                   | ٧       | ×       | ×      | ×     |  |  |
| SM17512  | ٧          | ×       | ٧                  | ٧                   | ٧       | ×       | ×      | ×     |  |  |
| SM17522  | ٧          | ×       | ٧                  | ٧                   | ٧       | ×       | ×      | ×     |  |  |

|           |            | Custom  | Set parameters     |                     |         |         |        |       |  |  |
|-----------|------------|---------|--------------------|---------------------|---------|---------|--------|-------|--|--|
| Chip      | Addressing | Channel | No signal<br>State | Power-on<br>Setting | Current | Forward | Serial | GAMMA |  |  |
| SM18522P  | ٧          | ×       | ٧                  | ٧                   | ٧       | ×       | ×      | ٧     |  |  |
| SM18522PH | ٧          | ×       | ٧                  | ٧                   | ٧       | ×       | ×      | ٧     |  |  |
| SW-D      | ٧          | ×       | ×                  | ×                   | ×       | ×       | ×      | ×     |  |  |
| Hi512A0   | ٧          | ٧       | ×                  | ×                   | ×       | ×       | ×      | ×     |  |  |
| Hi512A4   | ٧          | ×       | ٧                  | ٧                   | ×       | ×       | ×      | ×     |  |  |
| Hi512A6   | ٧          | ×       | ٧                  | ٧                   | ×       | ×       | ×      | ×     |  |  |
| Hi512D    | ٧          | ×       | ×                  | ×                   | ×       | ×       | ×      | ×     |  |  |
| TM512AB3  | ٧          | ×       | ×                  | ×                   | ×       | ×       | ×      | ×     |  |  |
| TM512AL1  | ٧          | ×       | ×                  | ×                   | ×       | ×       | ×      | ×     |  |  |
| TM512ACx  | ٧          | ×       | ×                  | ×                   | ×       | ×       | ×      | ×     |  |  |
| TM512AD   | ٧          | ×       | ٧                  | ٧                   | ٧       | ×       | ×      | ×     |  |  |
| QED512P   | ٧          | ×       | ٧                  | ٧                   | ٧       | ×       | ×      | ×     |  |  |
| GS8512    | ٧          | ×       | ×                  | ×                   | ×       | ×       | ٧      | ٧     |  |  |
| GS8513    | ٧          | ×       | ×                  | ×                   | ٧       | ×       | ٧      | ٧     |  |  |
| GS8515    | ٧          | ×       | ×                  | ×                   | ٧       | ×       | ٧      | ٧     |  |  |

# 7.2. UCCESSFULLY ADDRESSED AND SET PARAMETERS

| Chin     | Lighting color | Addressed             |                   | Byte + No signal + No signal |                      | Current parameter |            | Self-Channel Setting |            |
|----------|----------------|-----------------------|-------------------|------------------------------|----------------------|-------------------|------------|----------------------|------------|
| Chip     | after power on | First<br>chip         | Other<br>chip     | First<br>chip                | Other<br>chip        | First<br>chip     | Other chip | First<br>chip        | Other chip |
| UCS512A  | White          | Blue                  | Blue              | -                            | -                    | -                 | -          | -                    | -          |
| UCS512A1 | White          | Blue                  | Blue              | -                            | -                    | -                 | -          | -                    | -          |
| UCS512A2 | White          | Blue                  | Blue              | -                            | -                    | -                 | -          | -                    | -          |
| UCS512B3 | White          | Blue                  | Blue              | -                            | -                    | -                 | -          | -                    | -          |
| UCS512C  | Custom         | White                 | White             | -                            | -                    | -                 | -          | -                    | -          |
| UCS512C0 | -              | White                 | White             | -                            | -                    | -                 | -          | -                    | -          |
| UCS512C3 | Custom         | White                 | White             | Red                          | Red                  | -                 | -          | -                    | -          |
| UCS512C4 | Custom         | White                 | White             | Red                          | Red                  | -                 | -          | -                    | -          |
| UCS512CN | Custom         | Yellow                | White             | Yellow                       | Power on             | -                 | -          | -                    | -          |
| UCS512D  | Custom         | Yellow                | White             | Yellow                       | Power on             | Yellow            | Red        | -                    | -          |
| UCS512E0 | Custom         | Yellow                | White             | Yellow                       | Power on             | -                 | -          | Yellow               | Green      |
| UCS512EH | Custom         | Yellow                | White             | Yellow                       | Power on             | Yellow            | Red        | Yellow               | Green      |
| UCS512G4 | Custom         | Yellow                | White             | White (Or custom)            | White<br>(Or custom) | White             | White      | -                    | -          |
| UCS512G6 | Custom         | Yellow<br>(Or custom) | White (Or custom) | White (Or custom)            | White<br>(Or custom) | White             | White      | -                    | -          |
| DMX512AP | -              | White                 | White             | -                            | -                    | -                 | -          | -                    | -          |
| SM16512  | -              | Green                 | Green             | -                            | -                    | -                 | -          | -                    | -          |
| SM16511  | -              | Green                 | Green             | -                            | -                    | -                 | -          | -                    | -          |
| SM16520  | -              | Green                 | Green             | -                            | -                    | -                 | -          | -                    | -          |
| SM16500  | Custom         | Red                   | Green             | Red                          | Power on             | -                 | -          | -                    | -          |
| SM17500  | Custom         | Red                   | Green             | Red                          | Power on             | Red               | Yellow     | Red                  | Purple     |
| SM17512  | Custom         | Red                   | Green             | Blue                         | Blue                 | -                 | -          | -                    | -          |

| ol :      | Lighting color | Addressed  |            | Byte + No signal + No signal |            | Current parameter |            | Self-Channel Setting |               |
|-----------|----------------|------------|------------|------------------------------|------------|-------------------|------------|----------------------|---------------|
| Chip      | after power on | First chip | Other chip | First<br>chip                | Other chip | First<br>chip     | Other chip | First<br>chip        | Other<br>chip |
| SM17522   | -              | Red        | Green      | Red                          | Blue       | Red               | Yellow     | -                    | -             |
| SM18522P  | -              | Red        | Green      | Red                          | Blue       | Red               | Yellow     | -                    | -             |
| SM18522PH | -              | Red        | Green      | Red                          | Blue       | Red               | Yellow     | -                    | -             |
| SW-D      | -              | Yellow     | Green      | -                            | -          | -                 | -          | -                    | -             |
| Hi512A4   | Custom         | Red        | Green      | Red_                         | Green      | -                 | -          | -                    | -             |
| Hi512A6   | Custom         | Red        | Green      | Red                          | Green      | -                 | -          | -                    | -             |
| Hi512A0   | -              | White      | White      | White                        | White      | -                 | -          | -                    | -             |
| Hi512D    | -              | Red        | Green      | Green                        | Green      | Green             | Green      | -                    | -             |
| Hi512E    | -              | Red        | Green      | Green                        | Green      | Green             | Green      | -                    | -             |
| TM512AB3  | White          | Blue       | Blue       | -                            | -          | -                 | -          | -                    | -             |
| TM512AL1  | White          | Blue       | Blue       | -                            | -          | -                 | -          | -                    | -             |
| TM512AC0  | -              | White      | White      | -                            | -          | -                 | -          | -                    | -             |
| TM512AC2  | Custom         | White      | White      | -                            | -          | -                 | -          | -                    | -             |
| TM512AC3  | Blue           | White      | White      | -                            | -          | -                 | -          | -                    | -             |
| TM512AC4  | Blue           | White      | White      | -                            | -          | -                 | -          | -                    | -             |
| TM512AD   | Blue           | Yellow     | White      | Yellow                       | Power on   | Yellow            | Red        | -                    | -             |
| GS8512    | Custom         | Red        | Cyan       | -                            | -          | -                 | -          | -                    | -             |
| GS8513    | Red+Cyan       | Red        | Cyan       | -                            | -          | -                 | -          | -                    | -             |
| GS8515    | Red+Cyan       | Red        | Cyan       | -                            | -          | -                 | -          | -                    | -             |

# 8. PARTS LIST

| Picture | Model                   | Number | Remark         |
|---------|-------------------------|--------|----------------|
|         | 1.5m power cord         | 1      |                |
| 22.5.2  | 5P Female terminal stud | 9      | Spare part * 1 |
|         | 2meter Cat 5e (T568B)   | 1      |                |